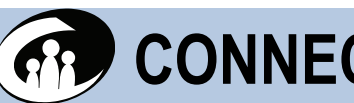

# **CONNECTIONS Tip Sheet**

# **Hot Key Basics**

This tip sheet provides you with a list of Hot Keys that can be used in CONNECTIONS. Hot Keys are keyboard shortcuts to specific tasks that help you perform a function more quickly. Hot Keys are often a combination of a modifier key (**Tab**, **Esc**, **Ctrl**, **Alt**, or **Shift**) and a character key ( **C**, **S**, **V**, or **X**). However, some Hot Keys are performed by using a single function key (such as **F7**).

- For combination Hot Keys, hold down the modifier key (**Tab**, **Esc**, **Ctrl**, **Alt**, or **Shift**) and briefly press and release the corresponding character key ( **C**, **S**, **V** or **X**).
- $\checkmark$  For single function key Hot Keys, simply press the appropriate function key (such as **F7**).

#### **Using Hot Keys to Switch Between Citrix and Other Applications**

The Switch Hot Key (**Alt + Tab**) enables you to move between your Citrix session and other open applications on your local desktop.

**Note:** If the screen resolution on your desktop is set at 100% (800 x 600), then you will need to use the Hot Keys because the desktop **Start** button will not be visible.

**1** Press and hold down the **Alt** key and briefly press the **Tab** key (release the **Tab** key, but not the **Alt** key).

*A pop-up window appears showing your open applications and documents.*

- **2** While continuing to hold down the **Alt** key, press and release the **Tab** key. *With each press of the key, the icon for an open application is selected.*
- **3** After selecting the application you want to switch to, release both keys. *The selected application displays and becomes the active window.*

The **Start** menu Hot Key (**Ctrl + Esc**) enables you to move between your Citrix session and all other applications and programs (open or not) that are programmed on your desktop. Simply press **Ctrl + Esc** to open, and then select the application or program you want to open.

# **Hot Keys**

# **Using Hot Keys to Copy and Paste Text**

You can use the Copy (**Ctrl + C**) and Paste (**Ctrl + V**) Hot Keys in a narrative section when there is no Text Control toolbar. If an **Edit** menu is unavailable on a window where you want to copy and/or paste, follow the steps below to copy and paste.

- **1** Select the text you want to copy.
- **2** Press **Ctrl + C** on your keyboard.

*The highlighted text is copied to the clipboard, although this is not visible to you.* 

- **3** Click on the location where you want to insert and paste the text.
- **4** Press **Ctrl + V** on your keyboard.

*The co pied text is pasted next to your cursor.*

# **Using Hot Keys to Capture and Print a Screen Image**

To capture an image of the open window on your screen, follow these steps.

- **1** With the desired window open, press **Alt + Print Screen** on your keyboard. *The captured image is copied to the clipboard, although this is not visible to you.*
- **2** Switch to your open Word document using the **Alt + Tab** Hot Key. *The open Word document displays.*

 $-OR-$ 

Open the **Start** menu by using the **Ctrl + Esc** Hot Key, and then click on the Microsoft® Word icon, or select it from the **All Programs** menu.

*A blank Word document displays.* 

**3** Paste the image using the **Ctrl + V** (Paste) Hot Key.

*The captured screen print displays as an image in the Word document.* 

- **4** Print the document by using the **Ctrl + P** (Print) Hot Key. *The Print window displays in Word.*
- **5** Select the appropriate print option(s) and click on the **OK** button to print.

**Note**: Some laptops do not have a **Print Screen** key on the keyboard. However, there is usually a function (**F**) key or combination of keys that will capture a screen image in the same manner as outlined in step 1 above.

## **Universal Hot Keys Available in CONNECTIONS**

The following universal Hot Keys work in most of the CONNECTIONS windows. **Note:** Some universal Hot Keys do not work when a specific menu in CONNECTIONS is open. For example, the **Ctrl + S** Hot Key will not work when the **File** menu is open.

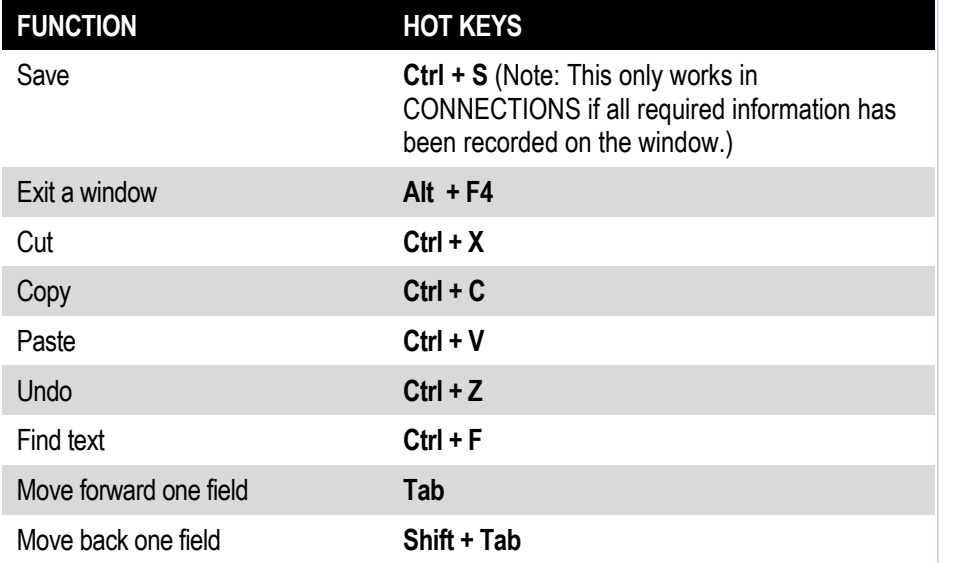

# **CONNECTIONS NAVIGATION PANE Hot Keys**

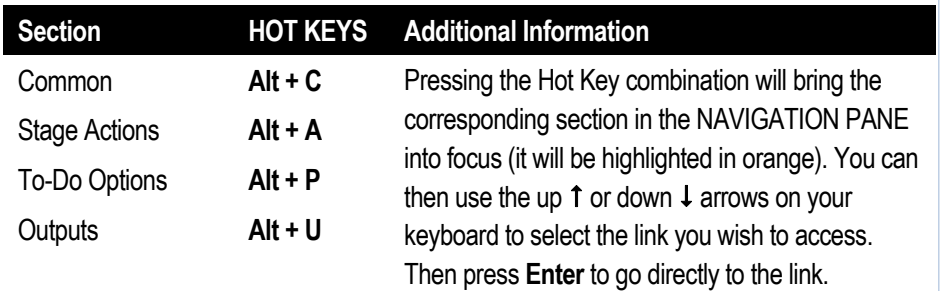

#### **Common CONNECTIONS Hot Keys**

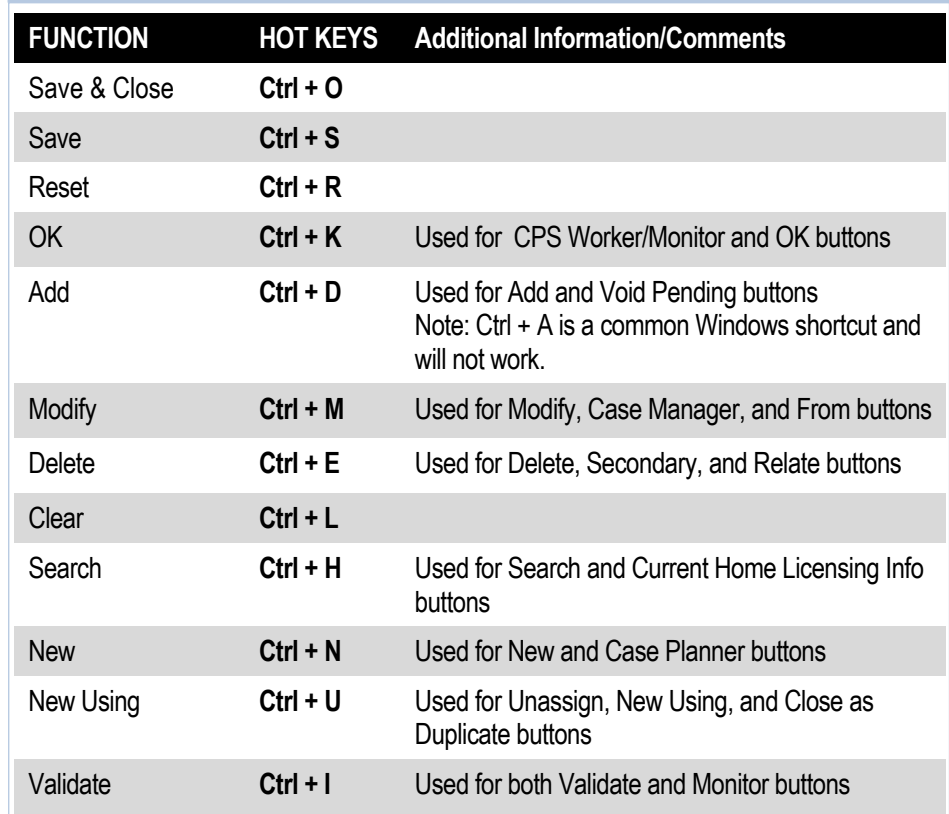

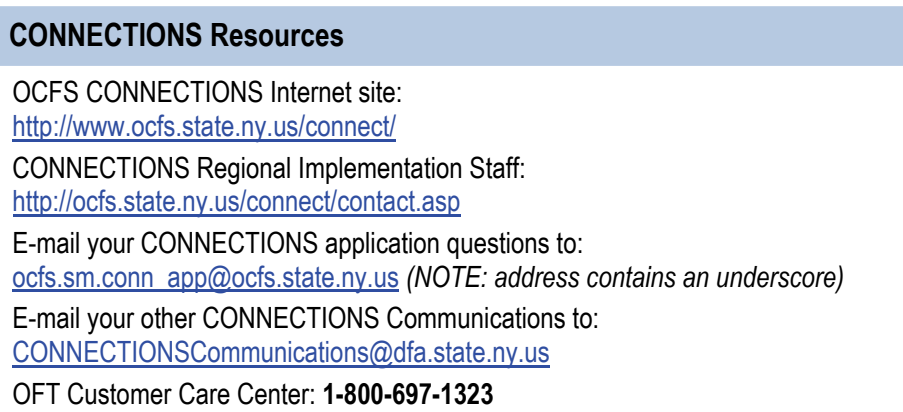